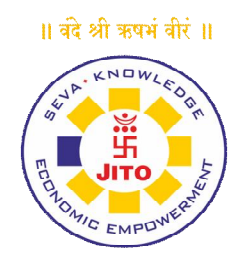

## **JAIN INTERNATIONAL TRADE ORGANISATION**

## **The instructions for members voting electronically are as under:**

- i. The voting period begins on Wednesday the 26th day of September, 2018 from 9.00 a.m. (IST) and ends on Friday the 28th day of September, 2018 at 5.00 p.m. (IST). During this period members of the Corporate whose name is recorded in the Register of Members, as on the cut-off date i.e. Saturday the 22nd day of September, 2018 only shall be entitled to cast their vote electronically. The e-voting module shall be disabled for voting thereafter.
- ii. Cut-off date is Saturday the 22nd day of September, 2018 (not to exceed seven days before the date of Annual General Meeting for determining the eligibility to vote by electronic means or in Annual General Meeting).
- iii. The Members should log on to the e-voting website www.evotingindia.com.
- iv. Click on Shareholders / Members.
- v. Now Enter your User ID provided to you along with the Notice for this Annual General Meeting
- vi. Next enter the Image Verification as displayed and Click on Login.
- vii. Enter your password to be used provided to you along with the notice for this Annual General Meeting.
- viii. After entering these details appropriately, click on "SUBMIT" tab.
- ix. Click on the EVSN for "Jain International Trade Organisation" on which you choose to vote.
- x. On the voting page, you will see "RESOLUTION DESCRIPTION" and against the same the option "YES/NO" for voting. Select the option YES or NO as desired. The option YES implies that you assent to the Resolution and Option NO implies that you dissent to the Resolution.
- xi. Click on the "RESOLUTIONS FILE LINK" if you wish to view the entire Resolution details.
- xii. After selecting the resolution you have decided to vote on, click on "SUBMIT". A confirmation box will be displayed. If you wish to confirm your vote, click on "OK", else to change your vote, click on "CANCEL" and accordingly modify your vote.
- xiii. Once you "CONFIRM" your vote on the resolution, you will not be allowed to modify your vote.
- xiv. You can also take out print of the voting done by you by clicking on "Click here to print" option on the Voting page.
- xv. In case you have any queries or issues regarding e-voting, write an email to helpdesk.evoting@cdslindia.com
- xvi. The members would be able to cast their votes at the meeting through ballot paper if they have not availed the remote e-voting facility. If the vote is cast through remote e-voting facility then the members would not be permitted to exercise their voting right at the general meeting.
- xvii. The Scrutinizer shall immediately after the conclusion of voting at the general meeting, first count the votes cast at the meeting, thereafter unblock the votes cast through remote e-voting in the presence of at least two witnesses not in employment of the Company and make, not later than three days of conclusion of the meeting a consolidated scrutinizer's report of the votes cast in favour or against, to the Chairman or to any Director or Officer who may be authorized by the Chairman for this purpose.
- xviii. The Result of the voting shall be declared by the Chairman or any person authorised by the Chairman on or after the receipt of consolidated scrutinizer's report. The result along with the scrutinizer's report will be placed on the Company's website, www.jito.org and on the website of the CDSL i.e. www.cdslindia.com subject to receipt of requisite number of votes, the Resolution shall be deemed to be passed on the date of the Meeting i.e., Saturday the 29th day of September, 2018.